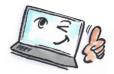

| How to create a task in Outlook               |                                                                                                    |                                                                                                    |  |  |
|-----------------------------------------------|----------------------------------------------------------------------------------------------------|----------------------------------------------------------------------------------------------------|--|--|
| What are you going to to?                     | How to do it?                                                                                                    | Where is it?                                                                                                    |  |  |
| Create a rule<br>from an e-mail               | Click and drag the e-<br>mail down over <b>Tasks</b><br>in the bottom of the<br>program.<br>When you release the<br>mouse button, a task<br>is created, and you<br>can fill in information<br>as needed. | FILE       HOME       SEND / RECEIVE       FOLDER       VIEW       Folder B:         Image: Send Participation       Image: Send Participation       Image: Send Pa |  |  |
| Create a task<br>directly in the<br>task list | Click <b>Type a new task</b> .<br>Write the name of the<br>task, and click the<br><b>Enter-</b> key.<br>Now you can see the<br>task at the task list.<br>You can now fill in<br>more details.            | Search To-Do List (Ctrl+E) Categories Arrange by: Categories Type a new task                                                                                                    |  |  |

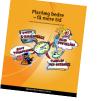

1

Read more about personal planning in the book: Planlæg bedre – få mere tid by Kirsten Andersen, Mariann Bach Nielsen and Claus Bekker Jensen You can also read the book in English: Plan Better – Get More Time – www.planbetter.dk © www.planlaeg.dk

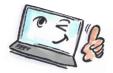

| Create a task                                                                                  | Click <b>New Items</b> at the <b>HOME</b> tab.                                                          | New   Items •     Image: Image: Image |
|------------------------------------------------------------------------------------------------|----------------------------------------------------------------------------------------------------|----------------------------------------------------------------------------------------------------|
| Fill in task box<br>with<br>information                                                        | information as<br>needed: start<br>date, due date,<br>status, priority,<br>reminder etc.<br>Star<br>Due | LE TASK INSERT FORMAT TEXT REVIEW PENS                                                                                                    |
| Mark the task<br>as private, so<br>that others can<br>not see it when<br>you share<br>folders. | Click <b>Tags</b> on the <b>TASK</b><br>tab.<br>Select <b>Private</b> .                                 | ►<br>Tags<br>Tags<br>Tags<br>Tags<br>Tags<br>Tags                                                                                                    |
| Add categories<br>and flags                                                                    | Click <b>Tags</b> on the <b>TASK</b><br>tab.<br>Choose a category or a<br>flag.                         | Tags                                                                                                    |

Read more about personal planning in the book: Planlæg bedre – få mere tid by Kirsten Andersen, Mariann Bach Nielsen and Claus Bekker Jensen You can also read the book in English: Plan Better – Get More Time – www.planbetter.dk © www.planlaeg.dk

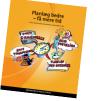

2

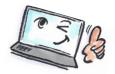

| Create a<br>recurring task | Click <b>Recurrence</b> on<br>the <b>TASK</b> tab.<br>Fill in the information | Recurrence                                                                                                    |
|----------------------------|-------------------------------------------------------------------------------|----------------------------------------------------------------------------------------------------|
|                            | as needed.                                                                    | Task Recurrence                                                                                                    |
|                            |                                                                               | Recurrence pattern         Daily       Recur every         Weekly       mandag         Monthly       fredag         Iørdag       søndag         Yearly       Regenerate new task                                                                                                    |
|                            | Click <b>OK</b> .                                                             | Range of recurrence   Start: to 27-08   Image: Constraint of the start of the start of the s |

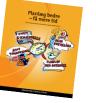

3